# **Job Aid** BD FACSDiscover™ S8 Cell Sorter: Performing a long-term system shutdown

This job aid contains instructions for how to perform a long-term shutdown. A long-term shutdown removes sheath fluid from the lines and replaces it with 70% ethanol.

Select the long-term shutdown procedure if you are shutting down the system for more than two days. For a daily shutdown, see the job aid for performing a daily system shutdown.

NOTE At the next startup, you must perform an extended fluidics startup procedure after a long-term shutdown.

For additional information, see the Maintenance section in the *BD FACSDiscover™ S8 Cell Sorter with BD CellView™ Image Technology and BD SpectralFX™ Technology User's Guide*.

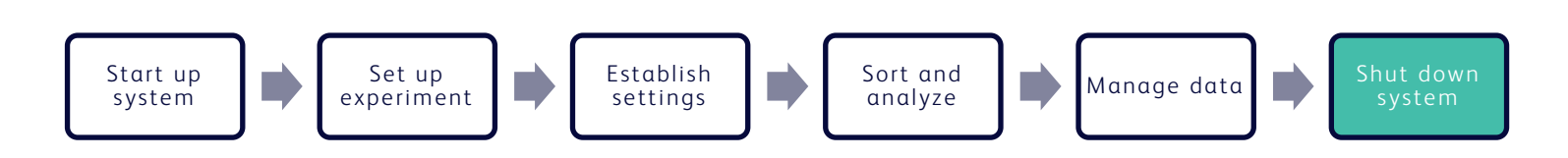

# **Materials Needed**

- 3 mL of deionized (DI) water<br>• 111 of 70% ethanol
- 1.1 L of 70% ethanol

# **Cleaning the sample line**

This procedure cleans the sample line with a bleach solution. We recommend cleaning the sample line at the end of each experiment, between users, and before shutting down.

- Load a tube containing 3 mL of a 10% bleach solution onto the sample loading port. 1.
- From an open experiment, from the View Data tab, click Load Sample.  $\mathcal{L}$
- After approximately 5 minutes, click Unload Sample. 3.
- Load a tube containing 3 mL of DI water onto the sample loading port. 4.

NOTE It is important to always run a tube of DI water after running bleach on the cell sorter.

Repeat steps 2 and 3. 5.

# **Performing a long-term shutdown**

1. In the navigation bar, click Cytometer to go to the Cytometer page.

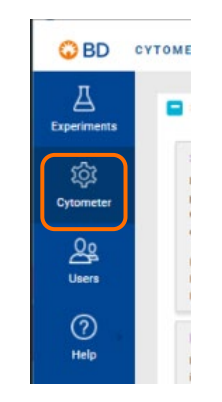

2. Click Long-Term Shutdown.

- 3. Follow the prompts on the screen to complete each numbered step.
	- a. Click Start to begin the shutdown.

- b. At prompt 2, insert the closed loop nozzle with the O-ring facing up, then click Continue.
- c. At prompt 3, prepare the bottles, tanks and tubing connections for the cleaning cycle by doing the following:
	- i. Fill the ethanol bottle (yellow) with 1.1 L of 70% ethanol.
	- ii. Bypass the sheath filter by disconnecting the blue sheath line connectors from the top and bottom of the filter and connecting them together.

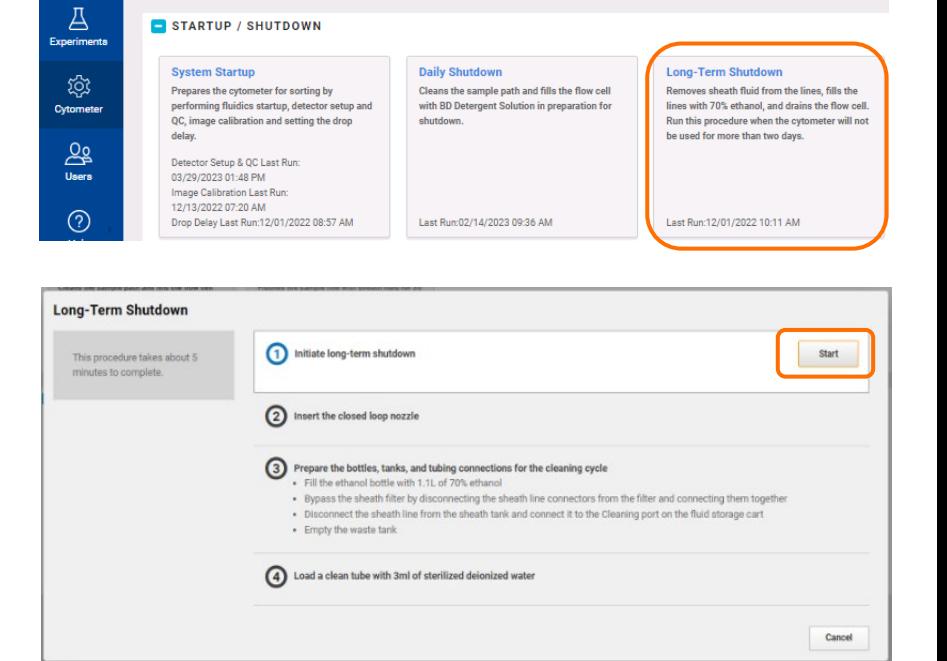

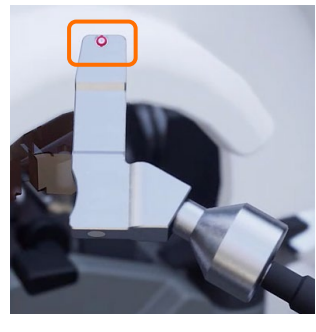

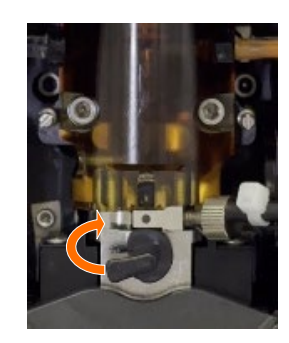

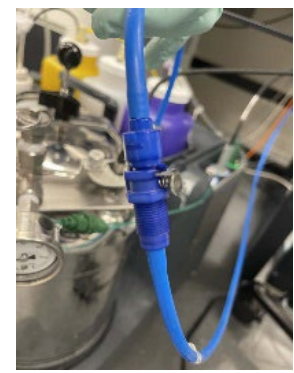

#### **Performing a long-term shutdown, continued**

- iii. Disconnect the sheath line and connect it to the cleaning port of the fluid storage cart.
- 

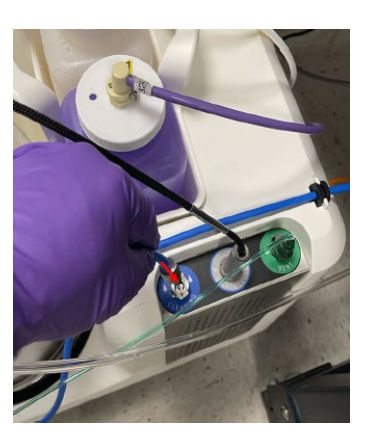

iv. Empty the waste tank.

CAUTION Do not add bleach to the waste tank since ethanol in the system will be flushed to the waste tank.

- d. Load a clean tube with 3 mL of sterile DI water, then click Continue.
- Once the procedure has been completed successfully, click **Close.** 4.
- Disconnect the sheath line from the cleaning port and reconnect it to the sheath tank. 5.
- Reconnect the sheath line connectors to the top and bottom connectors of the sheath filter. 6.
- Log out of BD FACSChorus™ Software. 7.
- Power off the cytometer unit by pressing the button on the right side of the instrument. 8.
- Shut down the computer workstation. 9.

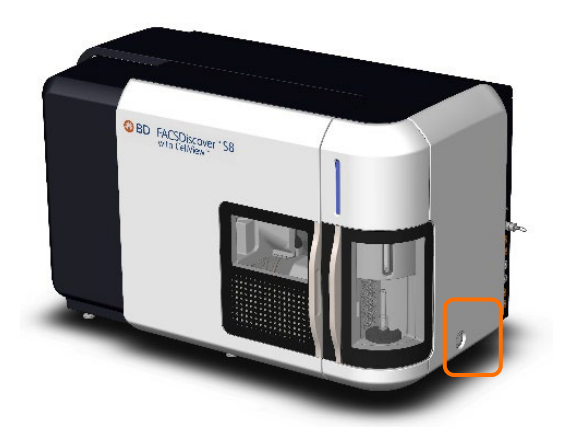

This material is for training purposes. For Research Use Only. Not for use in diagnostic or therapeutic procedures.

BD Life Sciences, San Jose, California, 95131, USA

### bdbiosciences.com

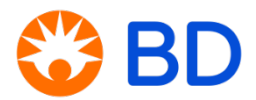